## **Notice Inviting Quotation (E-Procurement mode) कोटेशनकोआमंत्रितकरनेकीसूचना(इ-प्रोक्योमेंटमोड)**

## **INDIAN INSTITUTE OF TECHNOLOGY DELHI भारतीयप्रौद्योगिकीसंस्थानदिल्ली HAUZ KHAS, NEW DELHI-110016 हौजखास, नईदिल्ली -110016**

**Dated/** दिन ांक**:13/07/2017**

### **Open Tender Notice No./खुलाप्रस्तावननवविासूचनानंबर: IITD/IRD(SP-1106)/2017**

Indian Institute of Technology Delhi is in the process of purchasing following item(s) as per details as given as under.

इंडियनइंस्टीटयुटऑफटेक्नोलॉजीदिल्लीनिम्नलिखितमदोंकीखरीदकीप्रक्रियामेंहै।

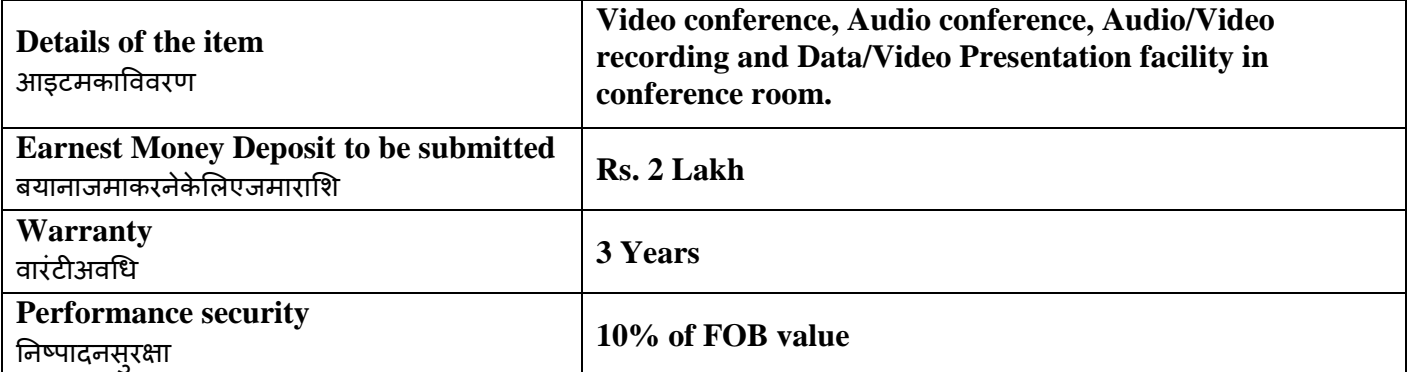

Tender Documents may be downloaded from Central Public Procurement Portal [http://eprocure.gov.in/eprocure/app.](http://eprocure.gov.in/eprocure/app)Aspiring Bidders who have not enrolled / registered in eprocurement should enroll / register before participating through the website <http://eprocure.gov.in/eprocure/app>. The portal enrolment is free of cost. Bidders are advised to go through instructions provided at 'Instructions for online Bid Submission'.

निविदादस्तावेजकेन्द्रीयसार्वजनिकखरीदपोर्टलhttp://eprocure.gov.in/eprocure/app सेडाउनलोडहोसकतेहैंई-

प्रोक्योरमेंटमेंपंजीकृतनहींहोनेवालेइच्छुकबोलीदाताओंकोवेबसाइटhttp://eprocure.gov.in/eprocure/app

केमाध्यमसेभागलेनेसेपहलेपंजीकरणकरनाचाहिए।पोर्टलनामांकनम्पत्तहैबोलीदाताओंकोसलाहदीजातीहैकि'ऑनलाइनबोलीकेलिएनिर्दे श' परदिएगएनिर्देशोंकेमाध्यमसेजानेकीसलाहदीजाए।

Tenderers can access tender documents on the website (For searching in the NIC site, kindly go to Tender Search option and type 'IIT'. Thereafter, Click on "GO" button to view all IIT Delhi tenders). Select the appropriate tender and fill them with all relevant information and submit the completed tender document online on the website<http://eprocure.gov.in/eprocure/app> as per the schedule given in the next page.

निविदाकर्तावेबसाइटपरनिविदादस्तावेजकाउपयोगकरसकतेहैं (राजकारी कालकारी काली कार्युसीसाइटमेंखोजके लिए, कृपयानिविदाखोजविकल्पऔर'आईआईटी' टाइपकरें।उसकेबाद, सभीआईआईटीदिल्लीनिविदाओंकोदेखनेकेलिए "गो" बटनपरक्क्लककरें)

उपयुक्तनिविदाकाचयनकरेंऔरउन्हेंसभीप्रासंगिकसूचनाओंसेभरेंऔरवेबसाइटपरhttp://eprocure.gov.in/eprocure/app

परपूरानिविदादस्तावेजऑनलाइनजमाकरें।अगलेपृष्ठमेंदिएगएकार्यक्रमकेअनुसारNo manual bids will be accepted. All quotation (both Technical and Financial should be submitted in the E-procurement portal).कोईमैन्य्अलबोलीस्वीकारनहींकीजाएगी।सभीकोटेशन (तकनीकीओरवित्तीयदोनोंकोई-प्रोक्योरमेंटपोर्टलमेंजमाकरनाचाहिए)

1

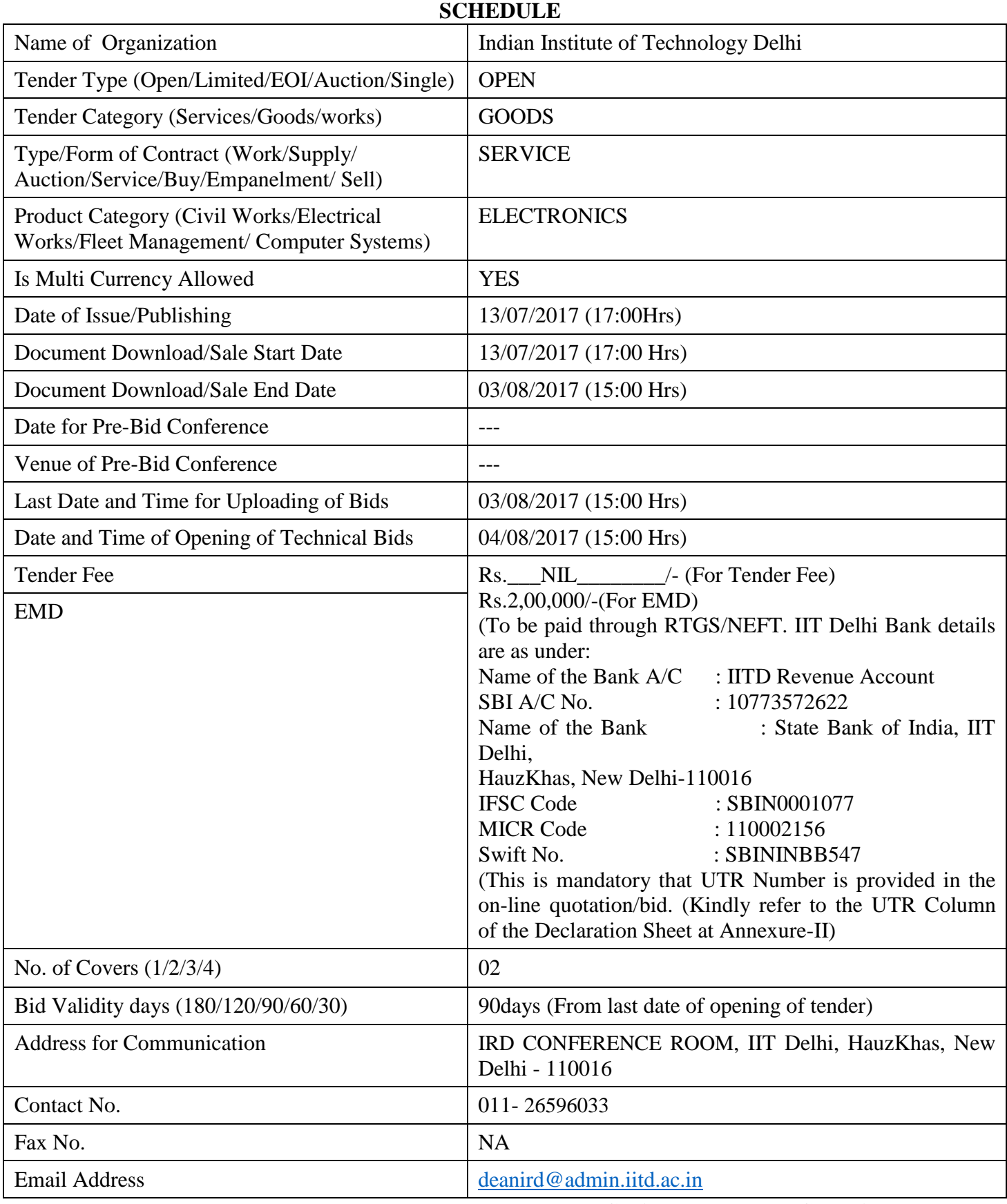

**Chairman Purchase Committee (Buyer Member)**

## **Instructions for Online Bid Submission/ऑनलाइनबोली (त्रबड)केललएननिेश:**

As per the directives of Department of Expenditure, this tender document has been published on the Central Public Procurement Portal [\(URL:http://eprocure.gov.in/eprocure/app\)](http://eprocure.gov.in/eprocure/app). The bidders are required to submit soft copies of their bids electronically on the CPP Portal, using valid Digital Signature Certificates. The instructions given below are meant to assist the bidders in registering on the CPP Portal, prepare their bids in accordance with the requirements and submitting their bids online on the CPP Portal.

व्ययविभागकेनिर्देशोंकेअन्**सार, यहनिविदादस्तावेजकेंद्रीयसार्वजनिकप्रा**पणपोर्टल (यूआरएल: http: //eprocure.gov.in/eprocure/app)

परप्रकाशितकियागयाहै।बोलीदाताओंकोमान्यडिजिटलहस्ताक्षरप्रमाणपत्रकाउपयोगकरतेहुएसीपीपीपोर्टलपरइलेक्ट्रॉनिकरूपसेअपनी बोलियोंकीसॉफ्टप्रतियांजमाकरनाआवश्यकहै।सीपीपीपोर्टलपरपंजीकरणकरनेकेलिएनिविदाकर्ताओंकीसहायताकरनेकेलिएनीचेदिएग एनिर्देशोंकामतलबहै, सीपीपीपोर्टलपरआवश्यकताओंकेअनुसारअपनीबोलियांतैयारकरेंऔरअपनीबोलियांऑनलाइनजमाकरें।

More information useful for submitting online bids on the CPP Portal may be obtained at:

अधिकजानकारीसीपीपीपोर्टलपरऑनलाइनबोलियांजमाकरनेकेलिएउपयोगीहोसकतीहै:

<http://eprocure.gov.in/eprocure/app>

### **REGISTRATION**

1) Bidders are required to enroll on the e-Procurement module of the Central Public Procurement Portal (URL[:http://eprocure.gov.in/eprocure/app\)](http://eprocure.gov.in/eprocure/app) by clicking on the link "Click here to Enroll". Enrolment on the CPP Portal is free of charge.

```
बोलीदाताओंको "नामांकनकेलिएयहांक्लिककरें" लिंकपरक्लिककरकेसेंट्रलपब्लिकप्रोक्युरमेंटपोर्टल (यूआरएल: http:
//eprocure.gov.in/eprocure/app) केई-प्रोक्योरमेंटमॉड्यूलपरभर्तीकरनाआवश्यकहै।सीपीपीपोर्टलपरनामांकननि:
शुल्कहै
```
2) As part of the enrolment process, the bidders will be required to choose a unique username and assign a password for their accounts.

#### नामांकनप्रक्रियाकेभागकेरूपमें,

बोलीदाताओंकोअपनेखातेकेलिएएकअद्वितीयउपयोगकर्तानामच् ननाहोगाओरएकपासवर्डप्रदानकरनाहोगा।

3) Bidders are advised to register their valid email address and mobile numbers as part of the registration process. These would be used for any communication from the CPP Portal.

बोलीदाताओंकोसलाहदीजातीहैकिपंजीकरणप्रक्रियाकेभागकेरूपमेंअपनावैधईमेलपताऔरमोबाइलनंबरपंजीकृतकरें।इनकाउ पयोगसीपीपीपोर्टलसेकिसीभीसंचारकेलिएकियाजाएगा।

4) Upon enrolment, the bidders will be required to register their valid Digital Signature Certificate (Class II or Class III Certificates with signing key usage) issued by any Certifying Authority recognized by CCA India (e.g. Sify  $/$  TCS  $/$  nCode  $/$  eMudhra etc.), with their profile.

नामांकनपर.

बोलीदाताओंकोसीसीएइंडियाद्वारामान्यताप्राप्तकिसीप्रमाणनप्राधिकरणद्वाराजारीकिएगएअपनेमान्यडिजिटलहस्ताक्षरप्र माणपत्र (कक्षादवितीययाकक्षा $\rm III$  प्रमाणपत्रकेसाथमहत्वपूर्णउपयोगपरहस्ताक्षरकरने) कीआवश्यकताहोगी (जैसेसिफी / टीसीएस / एनकोड / ई-म्द्राआदि) , उनकेप्रोफाइलकेसाथ

5) Only one valid DSC should be registered by a bidder. Please note that the bidders are responsible to ensure that they do not lend their DSCs to others which may lead to misuse.

केवलएकमान्यडीएससीएकबोलीदाताद्वारापंजीकृतहोनाचाहिए।कृपयाध्यानदेंकिनिविदाकर्तायहस्तिश्चितकरनेकेलिएज़ि म्मेदारहैंकिवेअपनेडीएससीकोद्सरोंकोउधारनहींदेतेहैंजिससेद्रुपयोगहोसकताहै।

6) Bidder then logs in to the site through the secured log-in by entering their userID / password and the password of the DSC / eToken.

बोलीदाताफिरअपनेयूजरआईडी / पासवर्डऔरडीएससी / ईटीकेनकेपासवर्डकोदर्जकरकेसुरक्षितलॉग-इनकेमाध्यमसेसाइटपरलॉगऑनकरताहै।

## **SEARCHING FOR TENDER DOCUMENTS/ननवविािस्तावेजोंके ललएखोजना**

1) There are various search options built in the CPP Portal, to facilitate bidders to search active tenders by several parameters. These parameters could include Tender ID, organization name, location, date, value, etc. There is also an option of advanced search for tenders, wherein the bidders may combine a number of search parameters such as organization name, form of contract, location, date, other keywords etc. to search for a tender published on the CPP Portal.

सीपीपीपोर्टलमेंनिर्मितविभिन्नखोजविकल्पहैं,

ताकिबोलीदाताओंकोकईमापदंडोंसेसक्रियनिविदाएंखोजसकें।इनमापदंडोंमेंनिविदाआईडी, संगठनकानाम, स्थान, तिथि, मूल्यआदिशामिलहोसकतेहैं।निविदाओंकेलिएउन्नतखोजकाएकविकल्पभीहै,

जिसमेंबोलीदाताकईनामोंकोजोड़सकतेहैंजैसेसंगठनकानाम, अल्बंधकास्थान, अन्वंधकार स्थान, स्थान, सीपीपीपोर्टलपरप्रकाशितनिविदाकीखोजकेलिएतारीख, अन्यकीवर्डआदि।

2) Once the bidders have selected the tenders they are interested in, they may download the required documents / tender schedules. These tenders can be moved to the respective 'My Tenders' folder. This would enable the CPP Portal to intimate the bidders through SMS / email in case there is any corrigendum issued to the tender document.

बोलीदाताओंनेएकबारनिविदाएंच्नीहैंजिसमेंवेरुचिरखतेहैं, उसकावेआवश्यकदस्तावेज // अस्मान्यक्री // अस्मान्यक्रमान्यज निविदाकार्यक्रमडाउनलोडकरसकतेहैं।येनिविदाएं'मेरीनिविदाओं' फ़ोल्डरमेंलेजाईजासकतीहैं।इससेसीपीपीपोर्टलकोबोलीदाताओंकोएसएमएस / ई-मेलकेमाध्यमसेसूचितकियाजासकताहै, यदिनिविदादस्तावेजमेंकोईश्द्धिजारीकिगईहै।

3) The bidder should make a note of the unique Tender ID assigned to each tender, in case they want to obtain any clarification / help from the Helpdesk.

बोलीदाताकोप्रत्येकनिविदाकोनिर्दिष्टअदवितीयनिविदाआईडीकानोटबनानाचाहिए, अगरवेहेल्पडेस्कसेकोईस्पष्टीकरण / सहायताप्राप्तकरनाचाहतेहैं।

## **PREPARATION OF BIDS / बोली (त्रबड)कीतैयारी**

1) Bidder should take into account any corrigendum published on the tender document before submitting their bids.

बोलीदाताकोअपनीबोलियांजमाकरनेसेपहलेनिविदादस्तावेजपरप्रकाशितकिसीभीश्द्धिकोध्यानमेंरखनाचाहिए।

2) Please go through the tender advertisement and the tender document carefully to understand the documents required to be submitted as part of the bid. Please note the number of covers in which the bid documents have to be submitted, the number of documents - including the names and content of each of the document that need to be submitted. Any deviations from these may lead to rejection of the bid.

कृपयाबोलीकेभागकेरूपमेंजमाकिएजानेवालेदस्तावेजोंकोसमझनेकेलिएनिविदावि ज्ञापनऔरनिविदादस्तावेजध्यानसेदेखें। कृपयाउनअंकोंकीसंख्यापरध्यानदेंजिनमेंबोलीदस्तावेजजमाकरनाहै, ब्राह्य करनावेजोंकीसंख्या

जिसमेंप्रत्येकदस्तावेजकेनामऔरसामग्रीशामिलहैं, जिन्हेंप्रस्तुतकरनेकीआवश्यकताहै।इनमेंसेकोईभीविचलनबोलीकोअस्वीकारकरसकताहै।

3) Bidder, in advance, should get ready the bid documents to be submitted as indicated in the tender document / schedule and generally, they can be in PDF / XLS / RAR / DWF formats. Bid documents may be scanned with 100 dpi with black and white option.

बोलीदाता. अग्रिममें. निविदादस्तावेज / अनुसूचीमेंबताएअनुसारप्रस्तुतकरनेकेलिएबोलीदस्तावेजतैयारकरनाचाहिएऔरआमतौरपर, वेपीडीएफ / एक्सएलएस / आरएआर  $/$ 

डीडब्ल्यूएफस्वरूपोंमेंहोसकतेहैं।बोलीदस्तावेजोंको $100$ डीपीआईकेसाथकालेऔरसफेदविकल्पस्कैनकियाजासकताहै।

4) To avoid the time and effort required in uploading the same set of standard documents which are required to be submitted as a part of every bid, a provision of uploading such standard documents (e.g. PAN card copy, annual reports, auditor certificates etc.) has been provided to the bidders. Bidders can use "My Space" area available to them to upload such documents. These documents may be directly submitted from the "My Space" area while submitting a bid, and need not be uploaded again and again. This will lead to a reduction in the time required for bid submission process.

मानकदस्तावेजोंकेएकहीसेटकोअपलोडकरनेकेलिएआवश्यकसमयऔरप्रयाससेबचनेकेलिएजोप्रत्येकबोलीकेभागकेरूपमेंज माकरनेकेलिएआवश्यकहैं, ऐसेमानकदस्तावेजअपलोडकरनेकाप्रावधान (जैसेपैनकार्डकॉपी, वार्षिकरिपोर्ट, लेखापरीक्षकप्रमाणपत्रआदि) बोलीदाताओंकोप्रदानकियागयाहै।ऐसेदस्तावेजोंकोअपलोडकरनेकेलिएबोलीकर्ताउनकेलिएउपलब्ध $\blacksquare$ "मेरास्पेस" क्षेत्रकाउपयोगकरसकतेहैं।बोलीजमाकरतेसमययेदस्तावेज़सीधे "मेरास्पेस" क्षेत्रसेजमाकिएजासकतेहैं, औरउन्हेंबार-बारअपलोडकरनेकीज़रूरतनहींहैइससेबोलीजमाप्रक्रियाकेलिएआवश्यकसमयमेंकमीआएगी।

### **SUBMISSION OF BIDS/बोली (त्रबड)काजमाकरना**

1) Bidder should log into the site well in advance for bid submission so that he/she upload the bid in time i.e. on or before the bid submission time. Bidder will be responsible for any delay due to other issues.

बोलीदाताकोबोलीप्रस्तुतिकेलिएअच्छीतरहसेसाइटपरलॉगइनकरनाचाहिएताकिवहसमयपरबोलीअपलोडकरसकेयाफिरबो लीप्रस्तुतकरनेकेसमयसेपहले।अन्यमुद्दोंकेकारणकिसीभीदेरीकेलिएबोलीदाताजिम्मेदारहोगा।

2) The bidder has to digitally sign and upload the required bid documents one by one as indicated in the tender document.

बोलीदाताकोनिविदादस्तावेजमेंदर्शाएअन्सारएक-एककरकेआवश्यकबोलीदस्तावेजोंकोडिजिटलहस्ताक्षरऔरअपलोडकरनाहोगा।

3) Bidder has to select the payment option as "on-line" to pay the tender fee / EMD as applicable and enter details of the instrument. Whenever, EMD / Tender fees is sought, bidders need to pay the tender fee and EMD separately on-line through RTGS (Refer to Schedule, Page No.2).

बोलीि त कोननविि िुल्क / ईएमिीकोभुगत नकेललए "ऑनल इन" केरूपमेंभ्गतानविकल्पच्ननाहोगाऔरउपकरणकाविवरणदर्जकरनाहोगा।जबभी, ईएमडी / निविदाश्ल्ककीमांगकीजातीहै, बोलीदाताओंकोटेंडरश्ल्कऔरईएमडीअलग-अलगआरटीजीएसकेमाध्यमसेऑनलाइनपरभ्गातानकरनेकीआवश्यकताहोतीहै (अनुसूची, पेजनं .2देखें)।

4) A standard BoQ format has been provided with the tender document to be filled by all the bidders. Bidders are requested to note that they should necessarily submit their financial bids in the format provided and no other format is acceptable. Bidders are required to download the BoQ file, open it and complete the white colored (unprotected) cells with their respective financial quotes and other details (such as name of the bidder). No other cells should be changed. Once the details have been completed, the bidder should save it and submit it online, without changing the filename. If the BoQ file is found to be modified by the bidder, the bid will be rejected.

एकमानकBoQप्रारूपकोसभीबोलीदाताओंदवाराभरनेकेलिएनिविदादस्तावेजप्रदानकियागयाहै।बोलीदाताओंकोइसबातका ध्यानरखनाचाहिएकिउन्हेंआवश्यकप्रारूपमेंअपनीवित्तीयबोलीजमाकरनीचाहिएऔरकोईअन्यप्रारूपस्वीकार्यनहींहै।बोलीक र्ताओंकोBoOफाइलकोडाउनलोडकरने, इसेखोलनेऔरअपनेसंबंधितवित्तीयउद्धरणऔरअन्यविवरण (जैसेबोलीदाताकानाम) विकास को समाथसफेदरंगीन (असुरक्षित) कोशिकाओंकोपूराकरनाआवश्यकहै।कोईभीअन्यकक्षनहींबदलाजानाचाहिए।एकबारविवरणपूराहोजानेपर, बोलीदाताकोइसेसहेजनाहोगाऔरइसेऑनलाइनजमाकरनाहोगा,

बिनाफ़ाइलनामबदलना।यदिBOQफ़ाइलकोबोलीदातादवारासंशोधितकियागयाहै, तोबोलीकोखारिजकरदियाजाएगा।

OR/य

In some cases Financial Bids can be submitted in PDF format as well (in lieu of BOQ).

कुछमामलोंमेंवित्तीयबोलियांपीडीएफप्रारूपमेंभीजमाकीजासकतीहैं (BOQकेबदले)

5) The server time (which is displayed on the bidders' dashboard) will be considered as the standard time for referencing the deadlines for submission of the bids by the bidders, opening of bids etc. The bidders should follow this time during bid submission.

सर्वरकासमय (जोबोलीदाताओंकेडैशबोर्डपरप्रदर्शितहोताहै) बोलीदाताओंदवाराबोलियोंकोखोलनेकेलिएसमयसीमाकोसंदर्भितकरनेकेलिएमानकसमयकेरूपमेंमानाजाएगा।बोलीदाताओं कोखोलनाआदि।बोलीदाताओंकोबोलीप्रस्तुतकरनेकेदौरानइससमयकापालनकरनाचाहिए।

6) All the documents being submitted by the bidders would be encrypted using PKI encryption techniques to ensure the secrecy of the data. The data entered cannot be viewed by unauthorized persons until the time of bid opening. The confidentiality of the bids is maintained using the secured Socket Layer 128 bit encryption technology. Data storage encryption of sensitive fields is done.

बोलीदाताओंदवाराप्रस्तुतसभीदस्तावेजपीकेआईएन्क्रिप्शनतकनीकोंकाउपयोगकरकेएन्क्रिप्टकियाजाएगाजिससेडेटाकीगो पनीयतासुनिश्चितहोसके।दर्जकिएगएडेटाकोअनधिकृतव्यक्तियोंदवाराबोलीखोलनेकेसमयतकनहींदेखाजासकताहै।बोलियों कीगोपनीयताकोसुरक्षितसॉकेटलेयर128बिटएन्क्रिप्शनतकनीककाउपयोगकररखाजाताहै।संवेदनशीलक्षेत्रोंकाडेटासंग्रहणए न्क्रिप्शनकियाजाताहै।

7) The uploaded tender documents become readable only after the tender opening by the authorized bid openers.

अपलोडकिएगएनिविदादस्तावेजकेवलअधिकृतबोलीदातादवारानिविदाखोलनेकेबादहीपठनीयहोसकतेहैं।

8) Upon the successful and timely submission of bids, the portal will give a successful bid submission message  $\&$  a bid summary will be displayed with the bid no. and the date  $\&$  time of submission of the bid with all other relevant details.

बोलियोंकेसफलऔरसमयपरजमाहोनेपर,

पोर्टलएकसफलबोलीप्रस्तुतकरनेकासंदेशदेगाऔरएकबोलीसारांशबोलीसंख्याकेसाथप्रदर्शितकियाजाएगा।औरअन्यसभीप्रासं गिकविवरणोंकेसाथबोलीप्रस्तुतकरनेकीतारीखऔरसमय।

9) Kindly add scanned PDF of all relevant documents in a single PDF file of compliance sheet. कृपयाअन्पालनपत्रककीएकपीडीएफफाइलमेंसभीप्रासंगिकदस्तावेजोंकेस्कैनकिएगएपीडीएफ़कोजोड़दें।

## **ASSISTANCE TO BIDDERS /बोलीिाताओंकोसहायता**

1) Any queries relating to the tender document and the terms and conditions contained therein should be addressed to the Tender Inviting Authority for a tender or the relevant contact person indicated in the tender.

निविदादस्तावेजसेसंबंधितकोईभीप्रश्नऔरइसमेंनिहितनियमोंऔरशर्तोंकोनिविदाआमंत्रणप्राधिकरणकोनिविदाकेलिएयानि विदामेंवर्णितप्रासंगिकसंपर्कव्यक्तिसेसंबोधितकियाजानाचाहिए।

2) Any queries relating to the process of online bid submission or queries relating to CPP Portal in general may be directed to the 24x7 CPP Portal Helpdesk. The contact number for the helpdesk is 1800 233 7315.

ऑनलाइनबोलीप्रस्तुतकरनेयासामान्यमेंसीपीपीपोर्टलसेसंबंधितप्रश्नोंकीप्रक्रियासेसंबंधितकोईभीप्रश्न $24\mathrm{x}7$ सीपीपीपोर्टलहैल्पडेस्कपरनिर्देशितकियाजासकताहै।हेल्पडेस्ककेलिएसंपर्कसंख्या $1800$   $233$   $7315$  है

#### **General Instructions to the Bidders /बोलीिाताओंकेललएसामान्यननिेश**

- 1) The tenders will be received online through portal<http://eprocure.gov.in/eprocure/app> . In the Technical Bids, the bidders are required to upload all the documents in .pdf format. ननविि एांपोटवलhttp://eprocure.gov.in/eprocure/app के म ध्यमसेऑनल इनप्र प्तहोंगीतकनीकीबोललयोंमें, बोलीदाताओंकोसभीदस्तावेजोंको।पीडीएफप्रारूपमेंअपलोडकरनाहोगा।
- 2) Possession of a Valid Class II/III Digital Signature Certificate (DSC) in the form of smart card/e-token in the company's name is a prerequisite for registration and participating in the bid submission activities through https://eprocure.gov.in/eprocure/app. Digital Signature Certificates can be obtained from the authorized certifying agencies, details of which are available in the web site https://eprocure.gov.in/eprocure/app under the link "Information about DSC". कंपनीकेनाममेंस्मार्टकार्ड / ई-टोकनकेरूपमेंमान्यक्लासII / III डिजिटलहस्ताक्षरप्रमाणपत्र (डीएससी) के पांजीकरणके ललएएकितवहैऔरhttps://eprocure.gov.in/eprocure/ केमाध्यमसेबोलीप्रस्तुतकरनेकीगतिविधियोंमेंभागलेसकतेहै।डिजिटलहस्ताक्षरप्रमाणपत्रअधिकृतप्रमाणितएजेंसियोंसेप्रा

प्तकीज सकतीहै, क्जनमेंसेज नक री "िीएससीकेब रेमेंसूचन "

लिंककेतहतवेबसाइटhttps://eprocure.gov.in/eprocure/app परउपलब्धहै।

3) Tenderer are advised to follow the instructions provided in the 'Instructions to the Tenderer for the e-submission of the bids online through the Central Public Procurement Portal for e Procurement at [https://eprocure.gov.in/eprocure/app.](https://eprocure.gov.in/eprocure/app) निविदाकर्ताकोसलाहदीजातीहैकिवेनिविदाकारकोनिर्देशदिएगएहोंताकिई-प्रोक्योरमेंटकेलिएसेंटलपब्लिकप्रोकॉर्ममेंटपोर्टलकेजरिएhttps://eprocure.gov.in/eprocure/app परऑनलाइननिविदाएंजमाकरसकें।

### **IRD CONFERENCE ROOM Indian Institute of Technology HauzKhas, New Delhi-110 016**

### **NOTICE INVITING QUOTATIONS**

Dated:13/07/2017

### **Subject: Video conference, Audio conference, Audio/Video recording and Data/Video Presentation facility in conference room.**

#### **Invitation for Tender Offers**

Indian Institute of Technology Delhi invites online Bids (Technical bid and Commercial bid) from eligible and experienced OEM (Original Equipment Manufacturer) OR OEM Authorized Dealer/SI (system integrator) for **supply, installation & integration of Video conference, Audio conference, Audio/Video recording and Data/Video Presentation facility in conference room.** with(warranty period as stated at page #1 of this tender) on site comprehensive warranty from the date of receipt of the material as per terms & conditions specified in the tender document, which is available on CPP Portal<http://eprocure.gov.in/eprocure/app>

#### **TECHNICAL SPECIFICATION:**

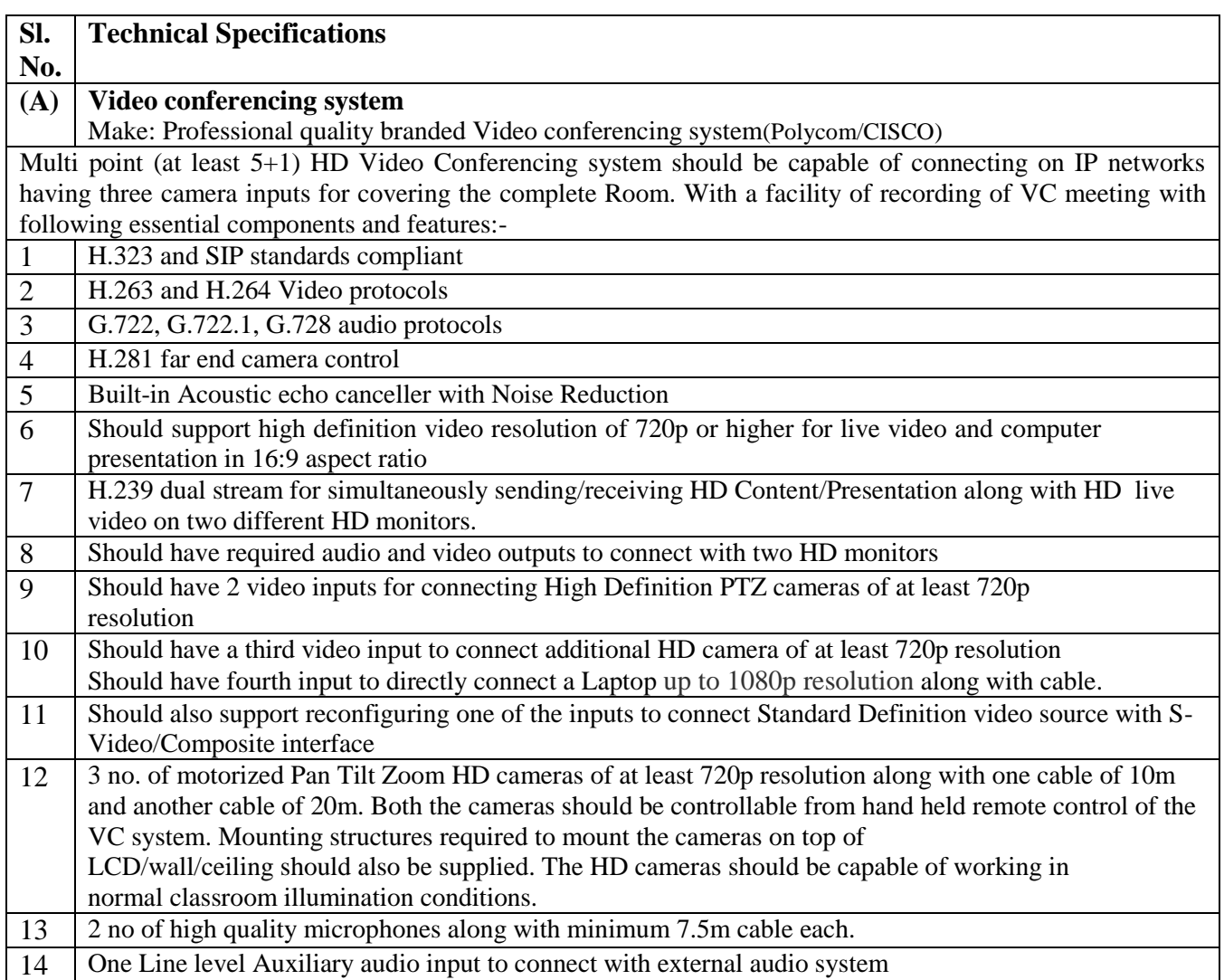

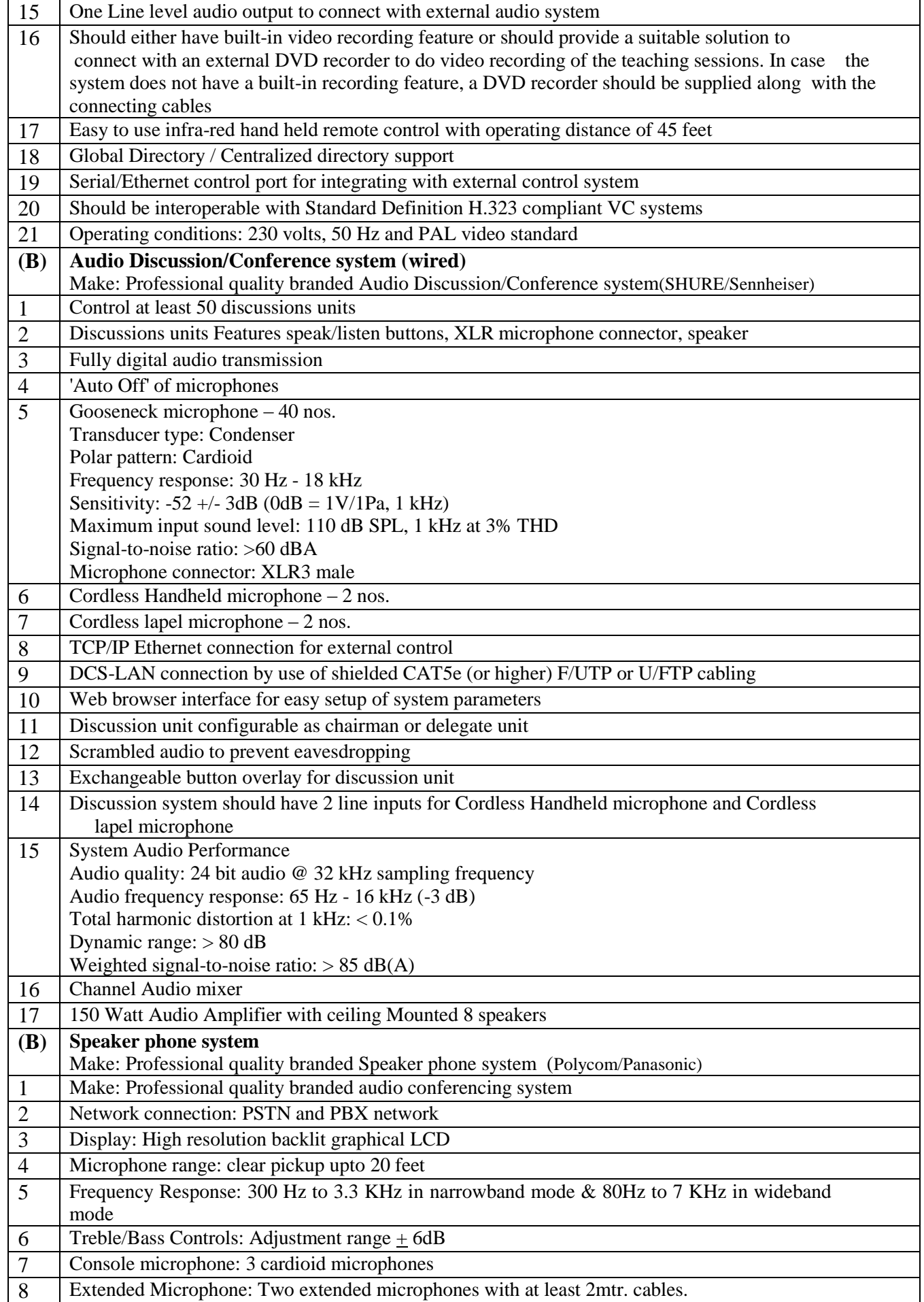

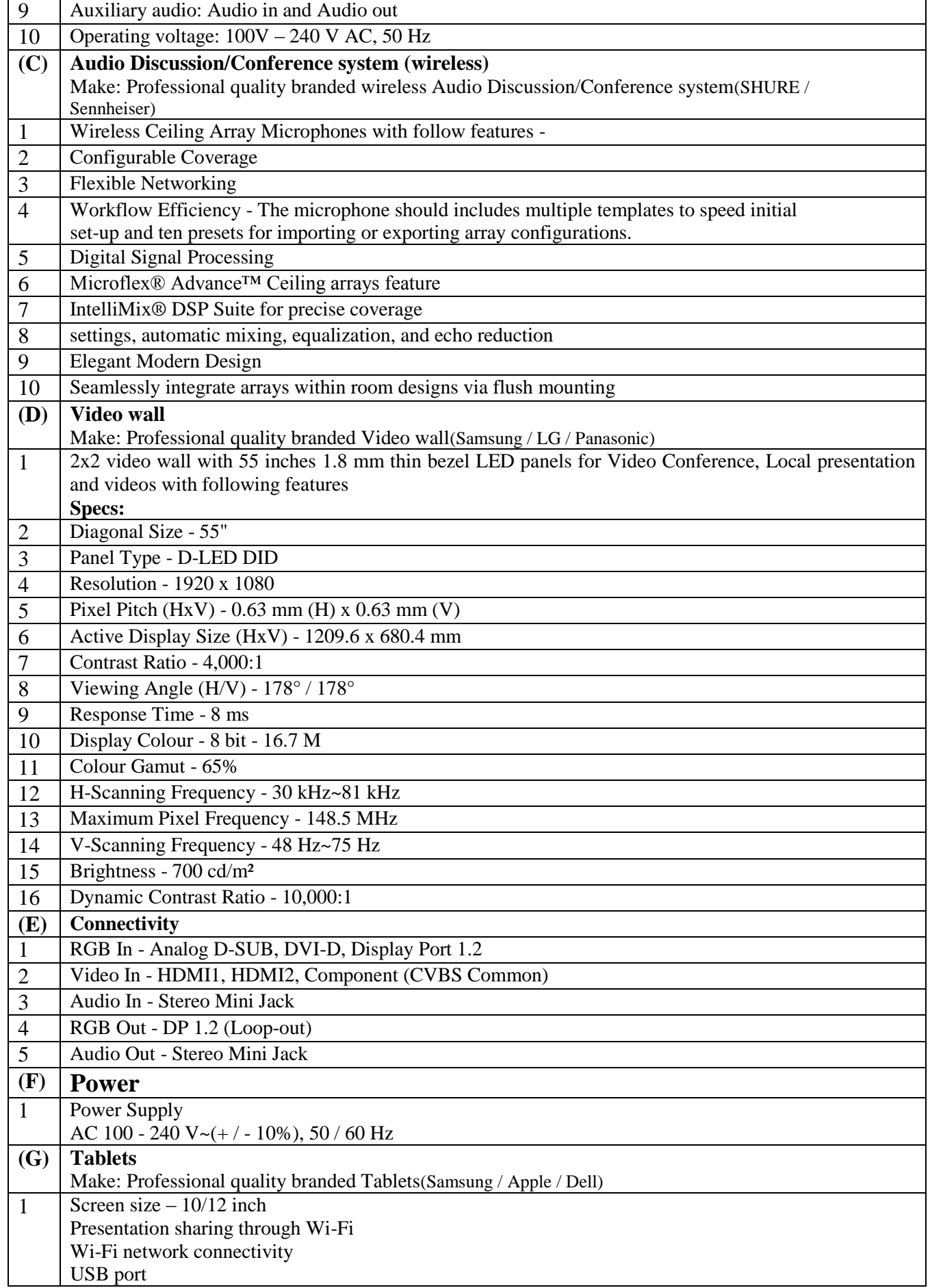

A complete set of tender documents\* may be Download by prospective bidder free of cost from the website [http://eprocure.gov.in/eprocure/app.](http://eprocure.gov.in/eprocure/app) Bidder has to make payment of requisite fees (i.e. Tender fees (if any) and EMD) online through RTGS/NEFT only.

## **Terms & Conditions Details**

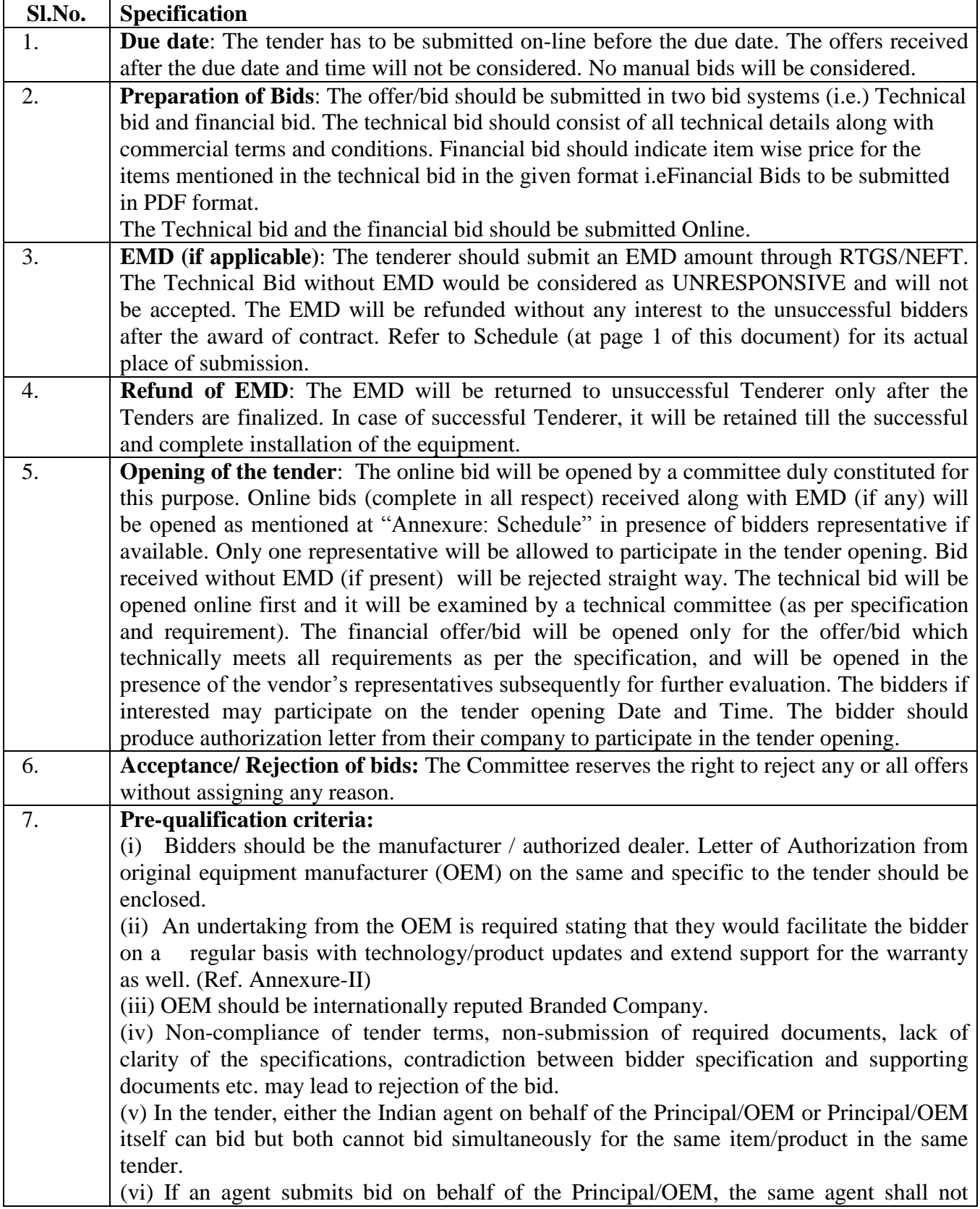

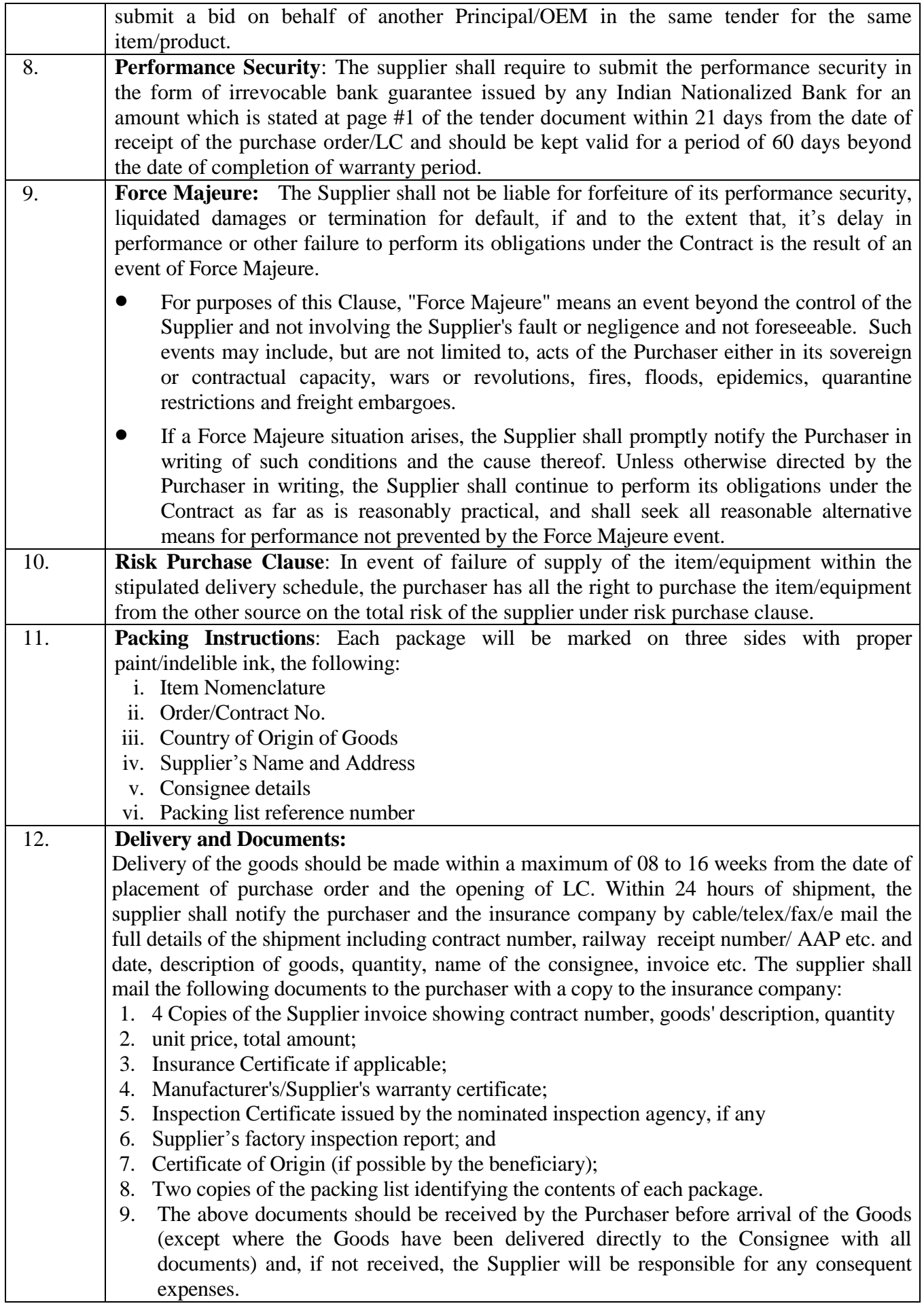

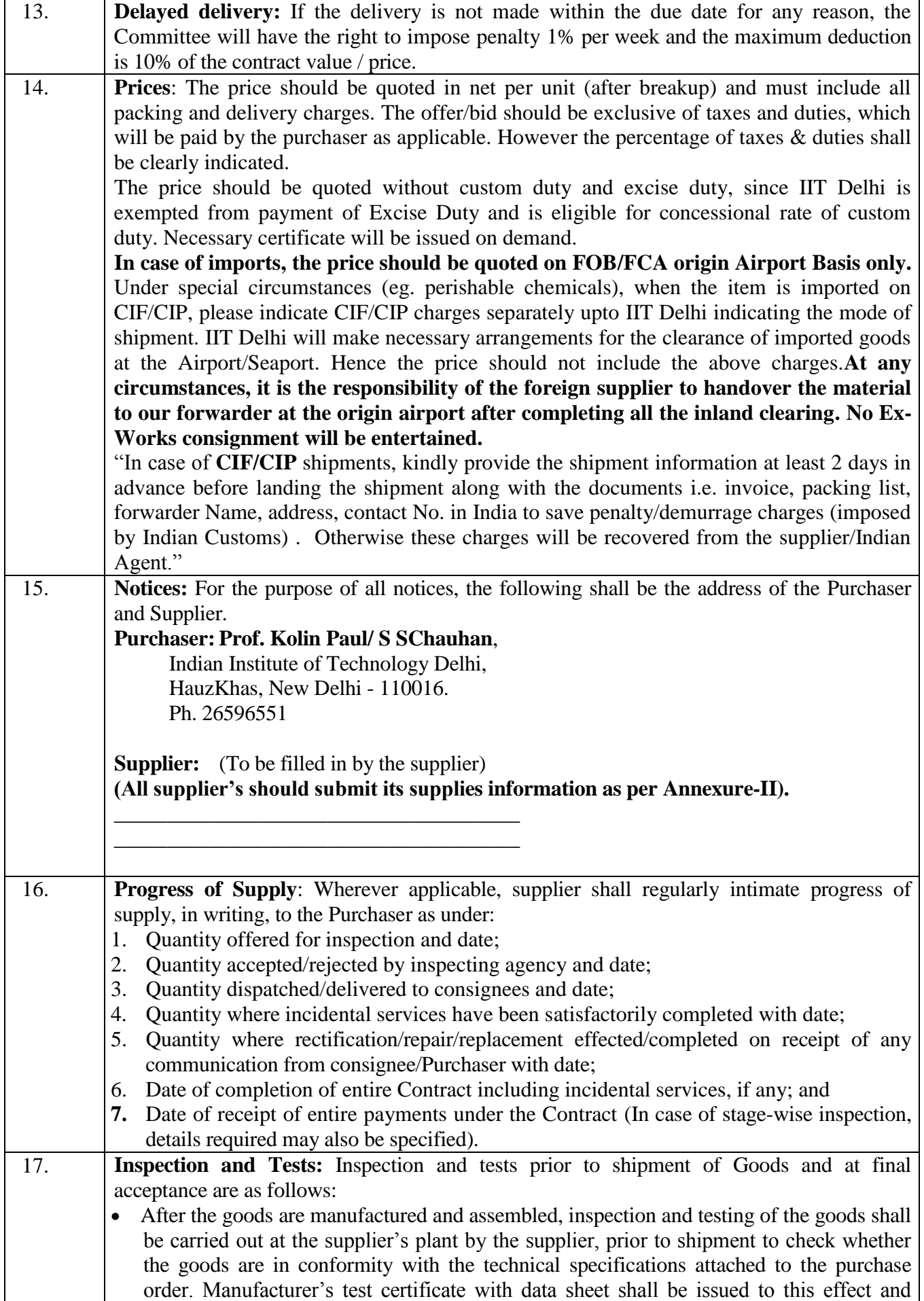

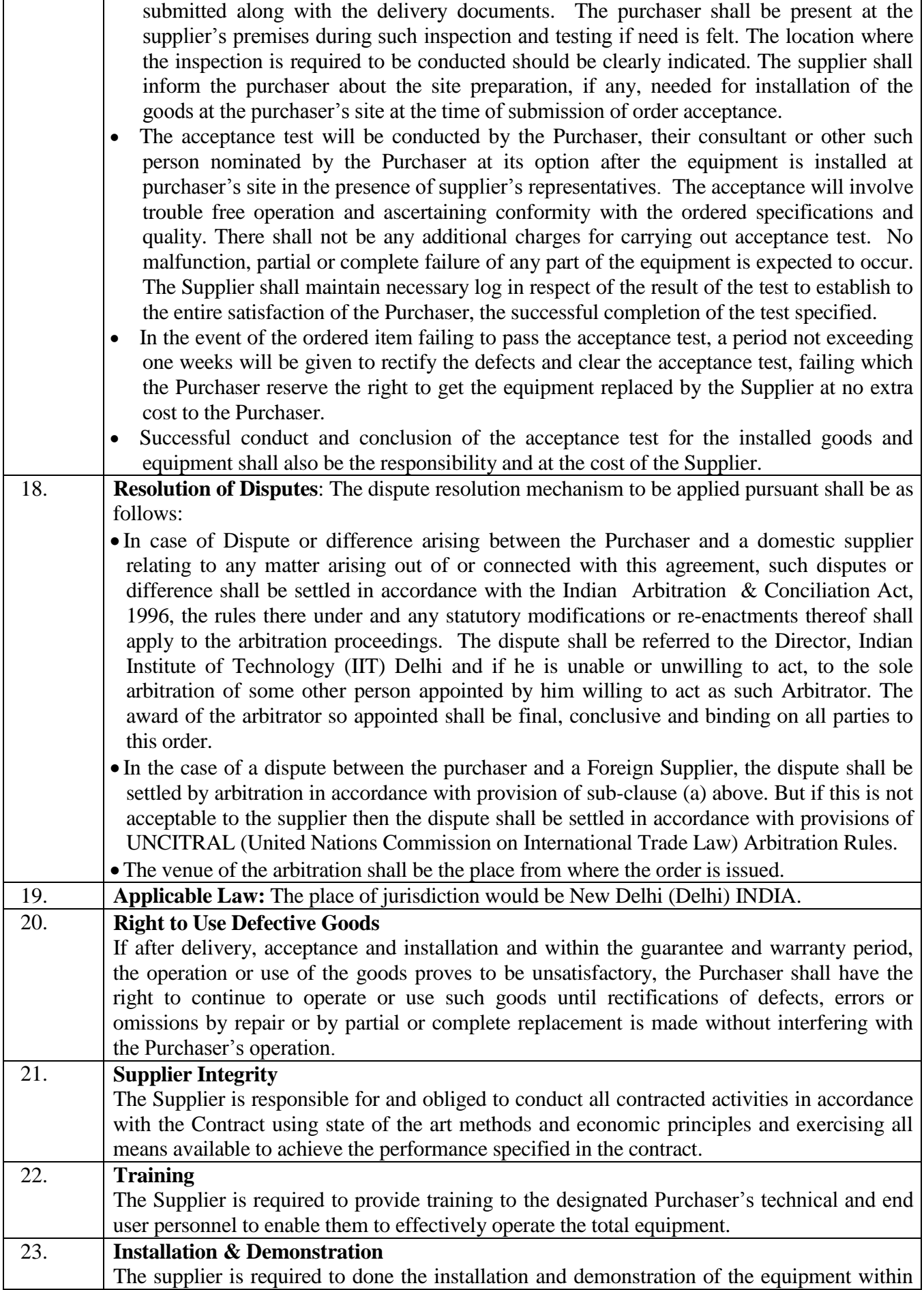

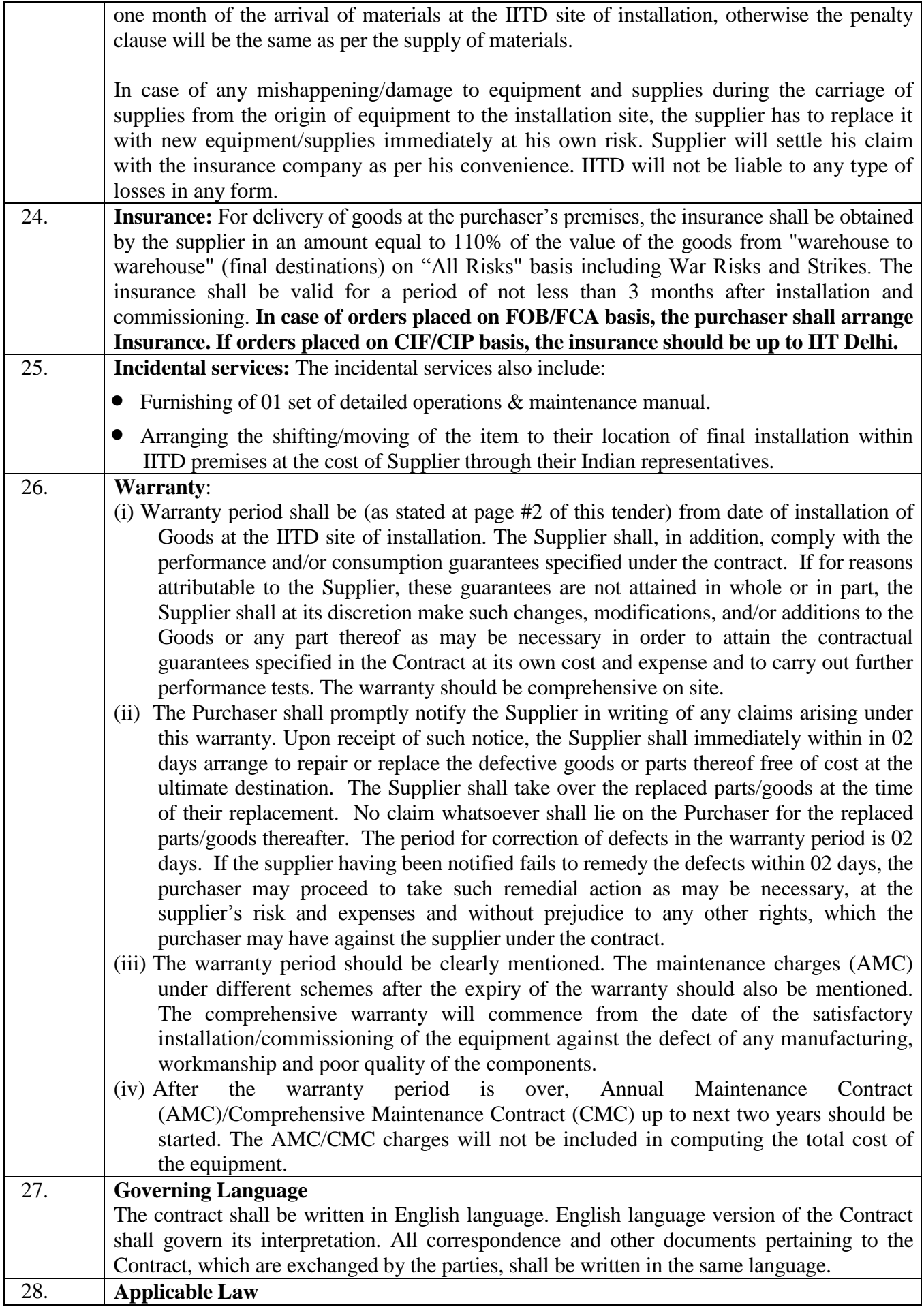

Г

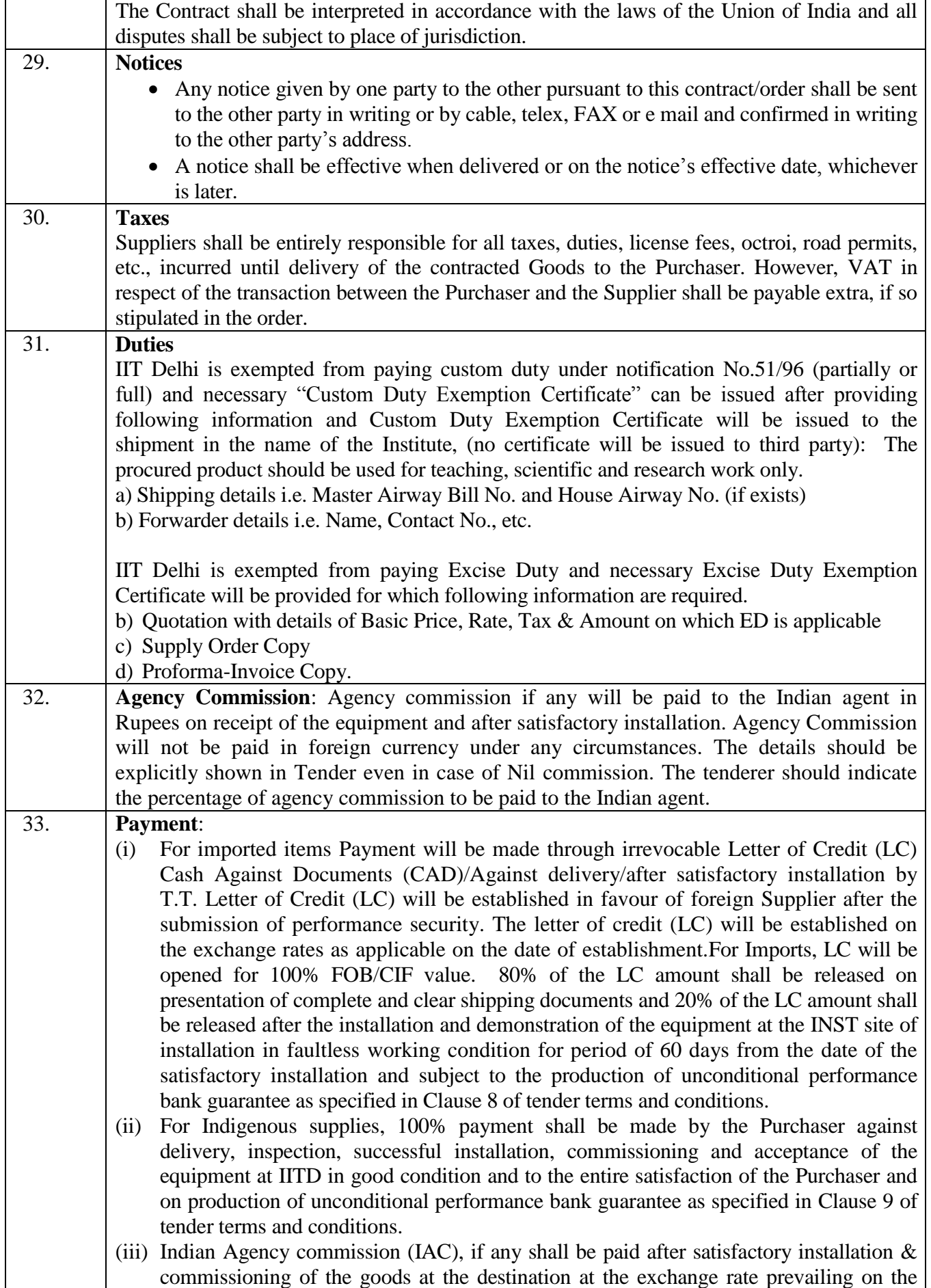

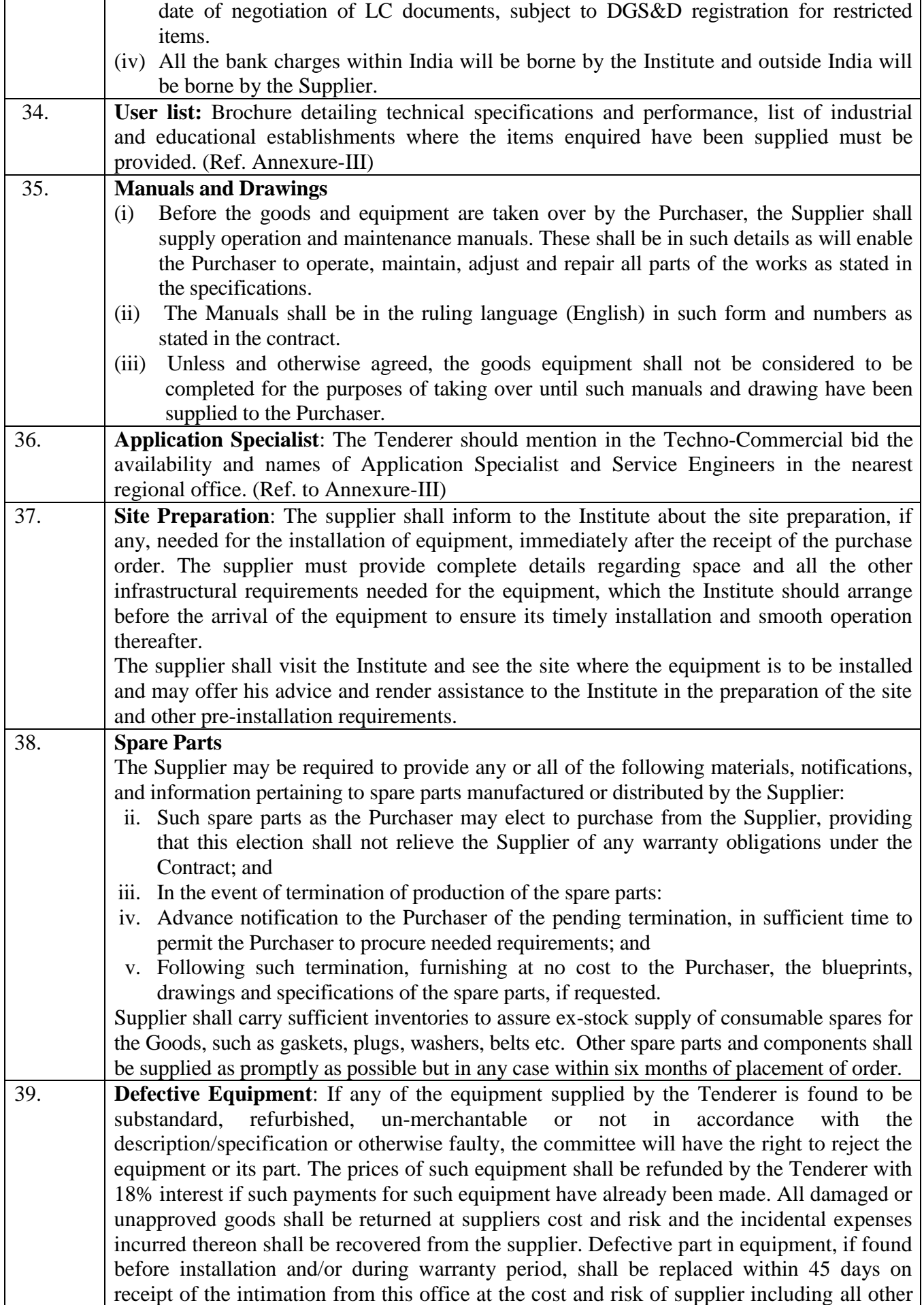

![](_page_17_Picture_160.jpeg)

## **COMPLIANCE SHEET**

#### **TECHNICAL SPECIFICATION**

![](_page_18_Picture_228.jpeg)

![](_page_19_Picture_249.jpeg)

![](_page_20_Picture_276.jpeg)

I have also enclosed all relevant documents in support of my claims, (as above) in the following pages.

### **Signature of Bidder**

**Name: \_\_\_\_\_\_\_\_\_\_\_\_\_\_\_\_\_\_\_\_\_\_\_\_\_\_\_ Designation: \_\_\_\_\_\_\_\_\_\_\_\_\_\_\_\_\_\_\_\_\_\_\_ Organization Name: \_\_\_\_\_\_\_\_\_\_\_\_\_\_\_\_\_\_\_\_\_\_\_\_\_\_ Contact No. : \_\_\_\_\_\_\_\_\_\_\_\_\_\_\_\_\_\_\_\_\_\_\_\_\_\_\_\_**

#### **<< Organization Letter Head >> DECLARATION SHEET**

We, \_\_\_\_\_\_\_\_\_\_\_\_\_\_\_\_\_\_\_\_\_\_\_\_\_\_\_\_\_\_\_\_\_\_\_\_\_\_\_ hereby certify that all the information and data furnished by our organization with regard to this tender specification are true and complete to the best of our knowledge. I have gone through the specification, conditions and stipulations in details and agree to comply with the requirements and intent of specification.

This is certified that our organization has been authorized (Copy attached) by the OEM to participate in Tender.We further certified that our organization meets all the conditions of eligibility criteria laid down in this tender document. Moreover, OEM has agreed to support on regular basis with technology / product updates and extend support for the warranty.

The prices quoted in the financial bids are subsidized due to academic discount given to IIT Delhi.

![](_page_21_Picture_140.jpeg)

**(Signature of the Tenderer)**

**Name:**

**Seal of the Company**

**Annexure-III**

![](_page_22_Picture_74.jpeg)

![](_page_22_Picture_75.jpeg)

![](_page_22_Picture_76.jpeg)

![](_page_22_Picture_77.jpeg)

**Name: \_\_\_\_\_\_\_\_\_\_\_\_\_\_\_\_\_\_\_\_\_\_\_\_\_\_\_**

**Designation: \_\_\_\_\_\_\_\_\_\_\_\_\_\_\_\_\_\_\_\_\_\_\_**

**Organization Name: \_\_\_\_\_\_\_\_\_\_\_\_\_\_\_\_\_\_\_\_\_\_\_\_\_\_**

**Contact No. : \_\_\_\_\_\_\_\_\_\_\_\_\_\_\_\_\_\_\_\_\_\_\_\_\_\_\_\_**

## **Bid Submission**

### **Online Bid Submission:**

The Online bids (complete in all respect) must be uploaded online in**two** Envelops as explained below:-

![](_page_23_Picture_119.jpeg)

# **<Department/Centre Name> Indian Institute of Technology Delhi HauzKhas, New Delhi-110016**

# **Date: XX/XX/XXXX**

## **Subject:Purchase of <Item> (Following format is used for imported items)**

![](_page_24_Picture_197.jpeg)

**Note: At any circumstances, it is the responsibility of the foreign supplier to hand over the material to our forwarder at the origin airport after completing all the inland clearing.No Ex-works consignment will be entertained.** 

#### **For indigenous items please quote as per following format.**

![](_page_24_Picture_198.jpeg)

**Note: The above financial template should be strictly followed. Any deviation from the above template (in terms of description and specification of the item) may lead to cancellation of the tender.**